**SOCIAL FEED :: USER GUIDE**

**Extension Title:** SOCIAL FEED

**Extension Icon:**

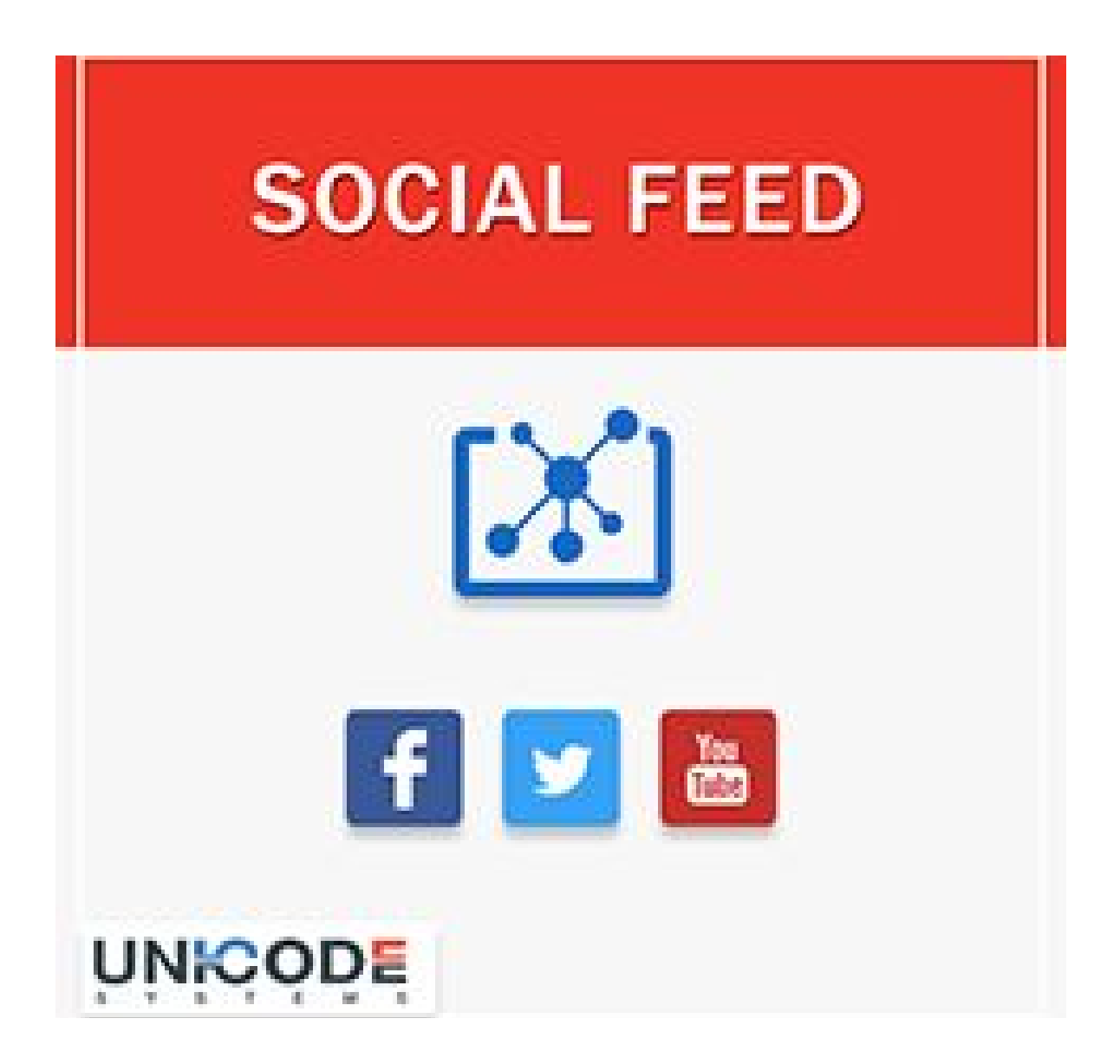

## **Important Notice**

Unicode Systems reserves the right to make corrections, modifications, enhancements, improvements, and other changes to its products and services at any time and can discontinue any product or service without notice.

## **Extension Overview**

The Social Feed Extension is one of the best extensions to show Your social feed from your social media accounts. Social Feed extension will help your e-commerce store to show social feeds and hence it will attract the customers and will increase your user engagement to the e-commerce store.

One can easily announce and promote their coupon and discounts on social media platforms and it will automatically promote their e-commerce store online. Any time a post is added to a social account, the Social feed plugin will automatically add the latest feed on your e-commerce store instantly.

Social feed extension will automatically grab and display store owners Social feeds on the website. The store owner will be able to display the feeds on any page based on your choice with the help of code provided in the extension.

Integrate your e-commerce store with the world's largest active social networking platforms like Twitter, Facebook and YouTube.

## **Features:**

General Features: Admin can enable or disable the social feed extension from the backend.

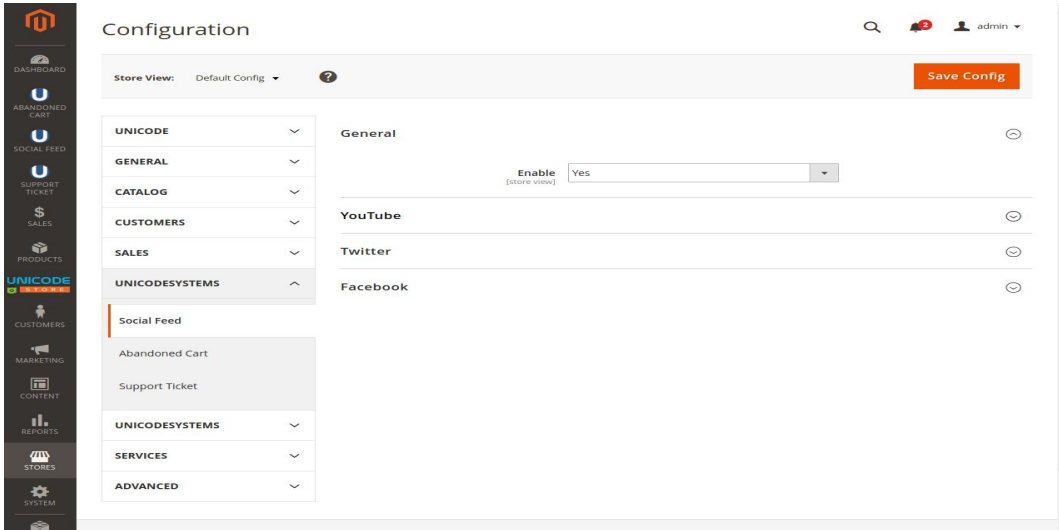

Youtube Features:

- **●** Admin can add the channel id from the YouTube tab.
- **●** Admin can set the width and height of the YouTube feeds widget.
- Admin can call the feed on any page by copy paste the block code provided.
- **●** You will place a YouTube Feed from a selected account on your e-commerce website.

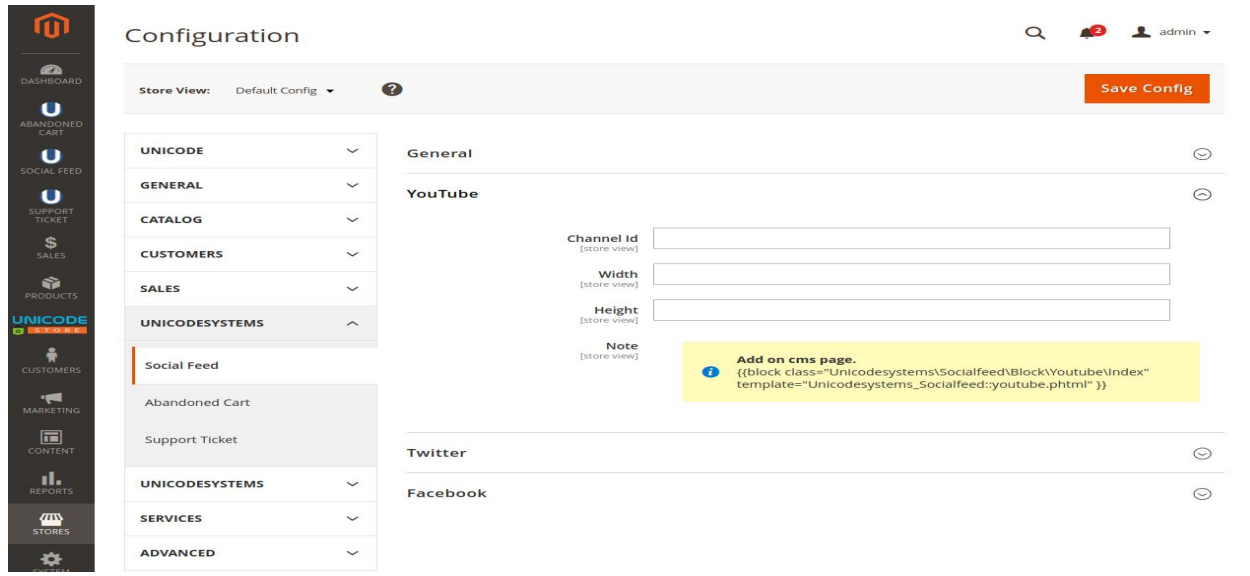

Twitter Features:

- **●** Admin can add the username from the Twitter tab.
- Admin can call the feed on any page by copy paste the block code provided.
- **●** You will place a Twitter Feed from a selected account on your e-commerce website.

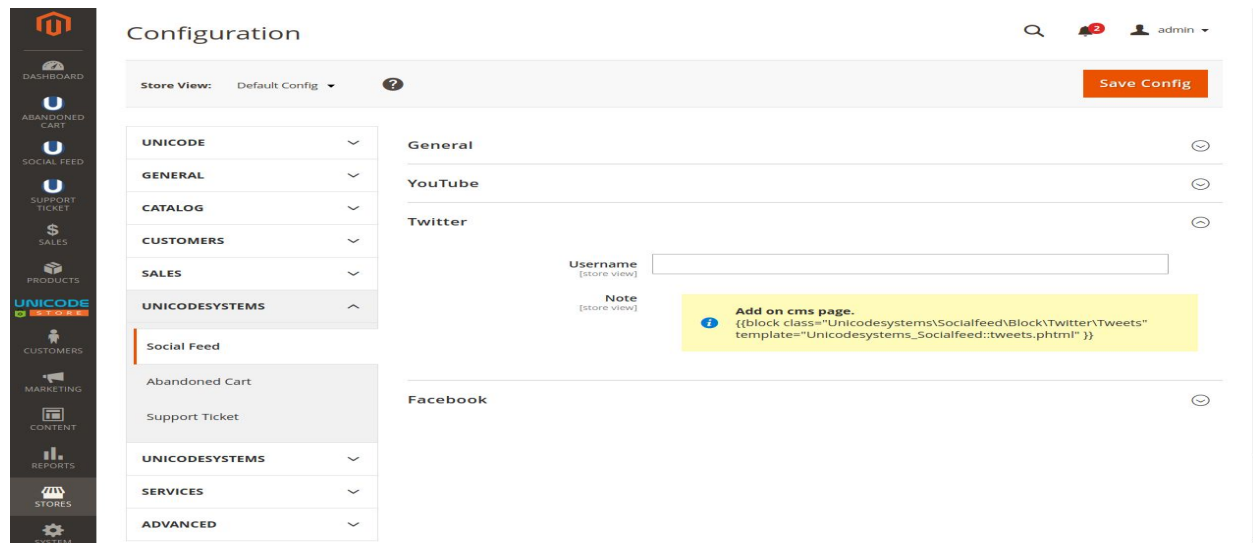

Facebook Features:

- **●** Admin can add the page id from the Facebook tab.
- **●** Admin can set the width and height of the Facebook feeds widget.
- Admin can select/deselect the Timeline, Message and Event Tab
- Admin can call the feed on any page by copy paste the block code provided.
- **●** You will place a Facebook Feed from a selected account on your e-commerce website.

#### **How do I find my Facebook Page ID?**

- 1. From News Feed, click Pages in the left side menu.
- 2. Click your Page name to go to your Page.
- 3. Click About in the left column. If you don't see About in the left column, click See More.
- 4. Scroll down to find your Page ID below More Info.

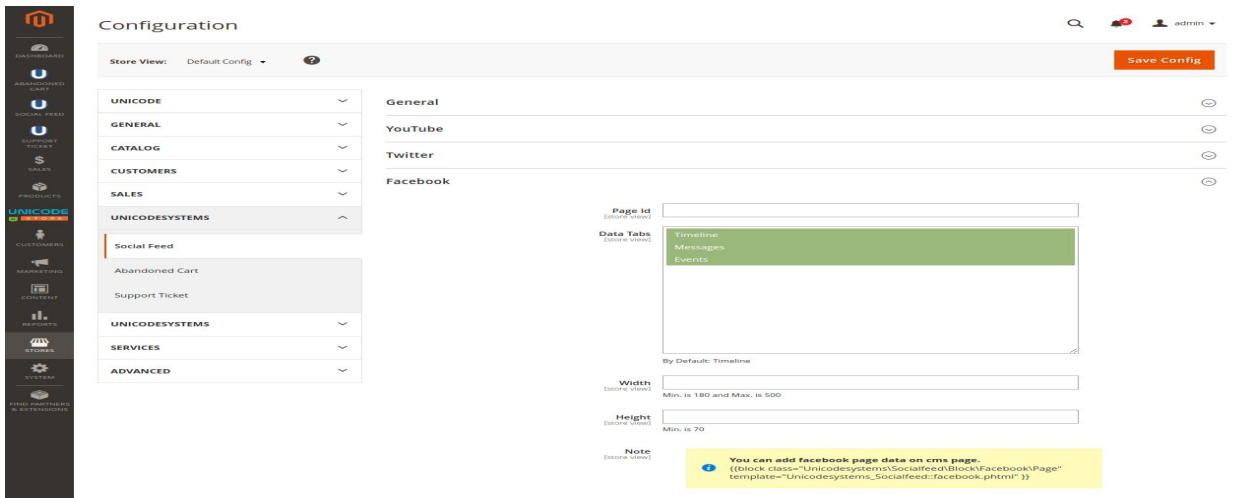

# **Support:**

In case of any further assistance related to 'Social Feed' extension, please feel free to contact us at ecommerce@unicodesystems.in